## **Managing products in the IDERA Dashboard**

The **IDERA Dashboard** hosts IDERA products that are registered with the dashboard. The **Products** section of the **Administration** tab allows users to view and manage registered products.

To edit or remove registered products, select **Manage Products** in the **Administration** view to display the **Products** dialog window.

To edit a product, follow these steps:

- 1. Select one product from the list of products and click the **Edit** icon  $\frac{1}{\sqrt{2}}$ .
- 2. Make the necessary modifications in the **Edit Product Information** window. You can change the product name, connection user, password, etc. 3. Click **SAVE**.

To remove a product, follow these steps:

- 1. Select one product from the list of products, click the **Delete** icon **X.**
- 2. A warning that requires a confirmation whether you want to unregister the selected IDERA product displays.

SQL Safe is a high-performance backup and recovery solution for your SQL Servers. [Learn more](http://www.idera.com/productssolutions/sqlserver/sqlsafebackup) > >

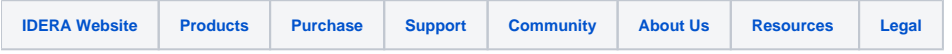